## Cara menjalankan aplikasi ini

Install master dibawah ini:

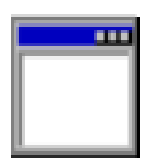

jdk-6u16-windows-i586

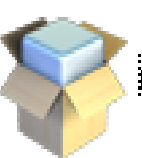

hetbeans-6.7.1-ml-windows

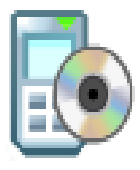

sun\_java\_wireless\_toolkit-2\_5…<br>Setup.exe<br>Macrovision Corporation

Setelah di istal semua aplikasi tadi di pindah k driv c \( mydocument/ netbin)

Maka program dapat dijalan kan.

Selamat Mencoba